# **VIAVI**

# **3550R TETRA Base Station Operation**

# **3550R TETRA Base Station Test**

- The 3550R TETRA Base Station Test option utilizes the ETSI standard defined TETRA T1 test mode.
	- ETSI is the European Telecommunications Standards Institute
	- The ETSI document is ETSI EN 300 394-1 V3.2.1 (2012-10)
	- The TETRA T1 Test Modes for Base Stations are defined in section 5.2
		- Test Receive Mode (5.2.1.2) and Test Transmit Mode (5.2.2.3)
	- Test signal T1 for base station testing is defined in section 5.3.2
		- TETRA phase modulated (pi/4 DQPSK) signal with pseudo-random data
		- Used to perform receiver testing on TETRA Base Stations

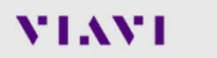

# **Setting up the 3550R for TETRA**

www.viavisolutions.com

**VIAVI** 

# **Selecting the TETRA BS (Base Station) Mode**

- Select TETRA BS Mode from the main System menu
	- Display the main System Menu by pressing the button located just below the display.
	- Touch the "Configuration" entry, and then select "TETRA BS"
		- This will switch the system to TETRA BS (system will re-boot)

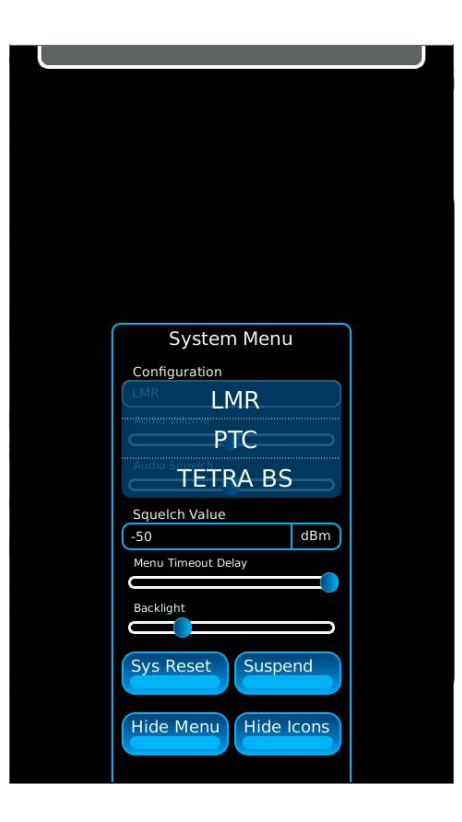

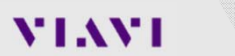

### **Example of setting up the screen for TETRA BS Testing**

- The Diagram, shown to the right, is a partially exploded view of the menu structure of the 3550R.
	- The red ellipses indicate the TETRA windows that are selected for the example TETRA BS test setup.

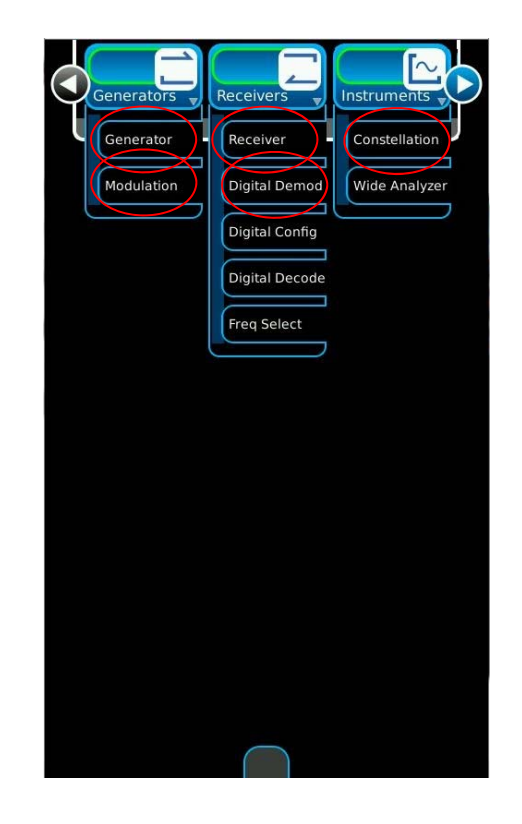

# **Example TETRA BS Setup**

- After selecting these windows, position them as shown in the diagram to the right.
- The Modulation and Constellation windows are behind the Digital Demod window
- The windows with the blue circles can be expanded.
	- Expanding the windows shows additional fields that are hidden when the windows are small.

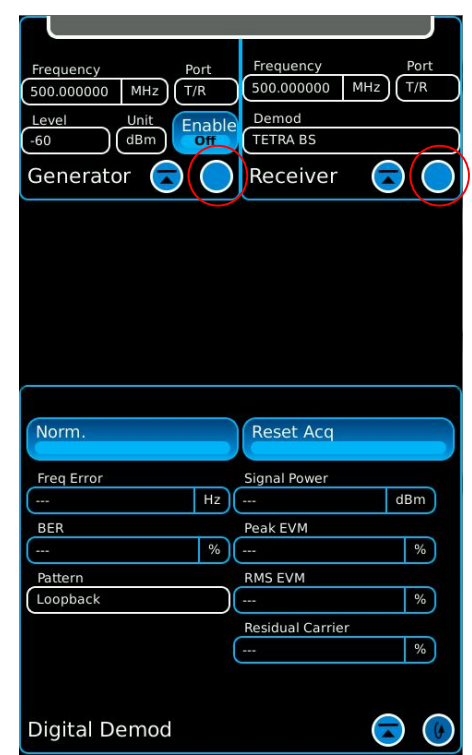

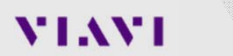

# **Example TETRA BS Setup with expanded windows**

- The diagram to the right shows the TETRA BS setup with windows expanded to show the extra fields.
- By touching the "Fast Stack" button, the Modulation window can be brought to the front.
- These field values are the default parameters.
	- To select default parameters:
		- Press the button just below the display
		- Select "Sys Reset"

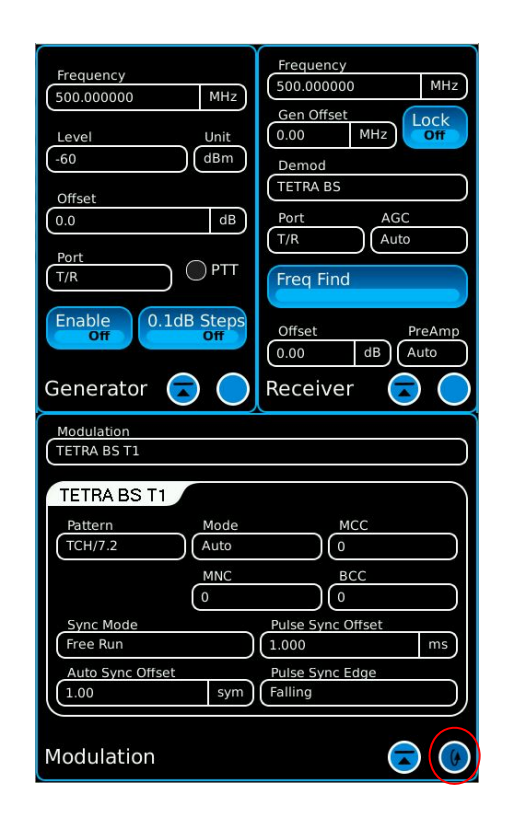

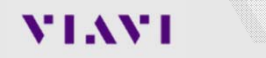

# **TETRA BS Setup**

- Setup TETRA to match the screens to the right.
	- Modulation window changes:
		- Mode: Manual
		- Pulse Sync Offset: 0
		- Auto Sync Offset: 0
		- Pulse Sync Edge: Rising
	- Digital Demod window changes:
		- Touch the "Fast Stack" button to switch to the Digital Demod window
		- Pattern: No Sync

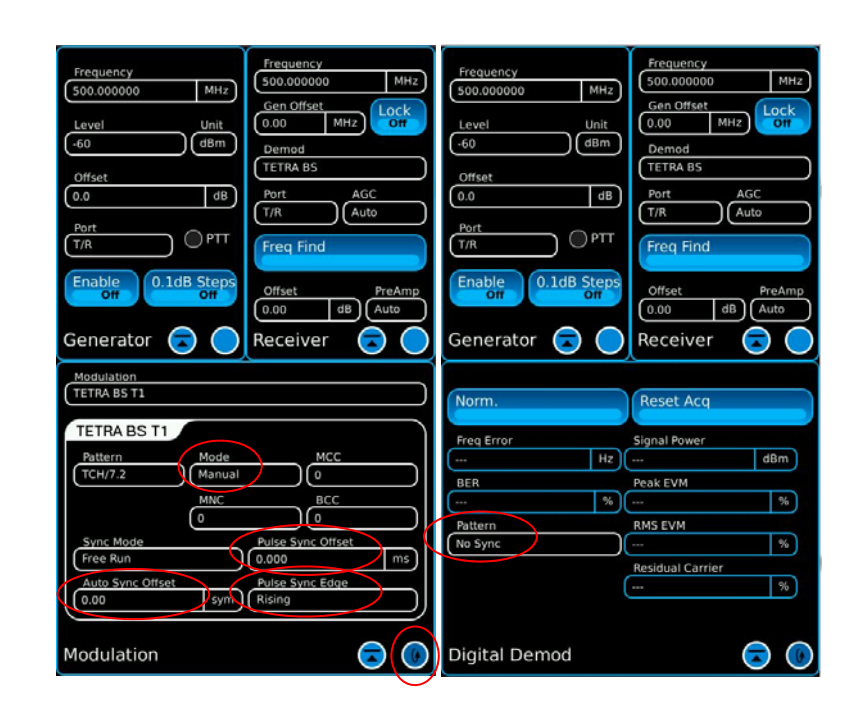

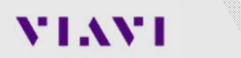

# **TETRA BS Loopback operation**

- Setup for loopback mode operation
	- Enable the Generator
	- Touch "Reset Acq"
- The operation should match the display in the screens to the right.
	- Press the "Fast Stack" button to toggle from the Digital Demod window to the Constellation window.

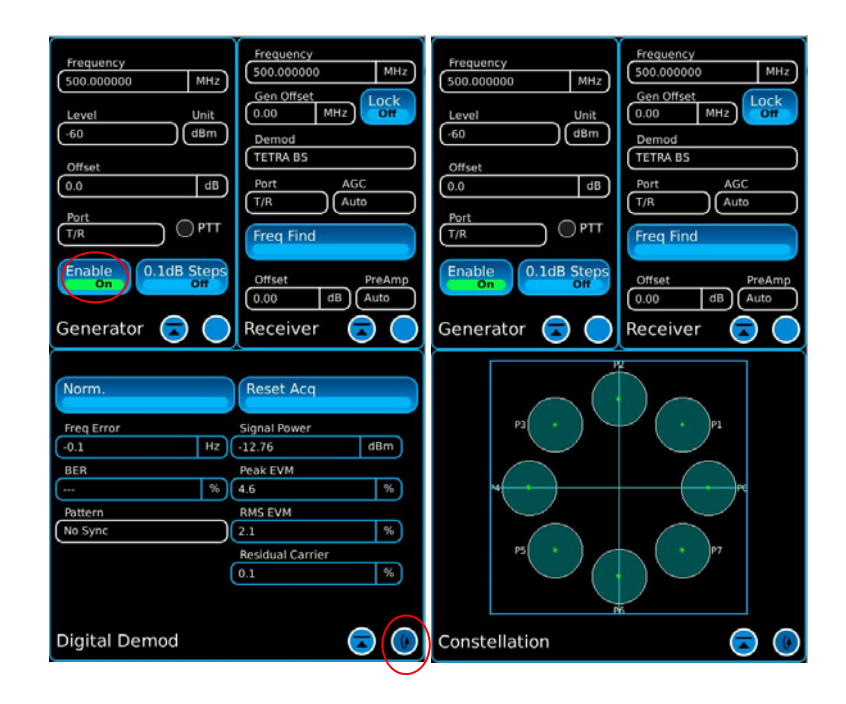

# **TETRA Over-The-Air Testing**

**VIAVI** 

www.viavisolutions.com

© 2017 Viavi Solutions Inc. 10

# **Setting up for TETRA BS OTA (Over-The-Air) Testing**

- Select two additional screens for performing OTA transmitter testing
	- From the Receivers drop down menu, select Digital Decode and Digital Config
- Move both of these new windows to the lower half.
	- The "fast stack" button can be used to move through the windows.

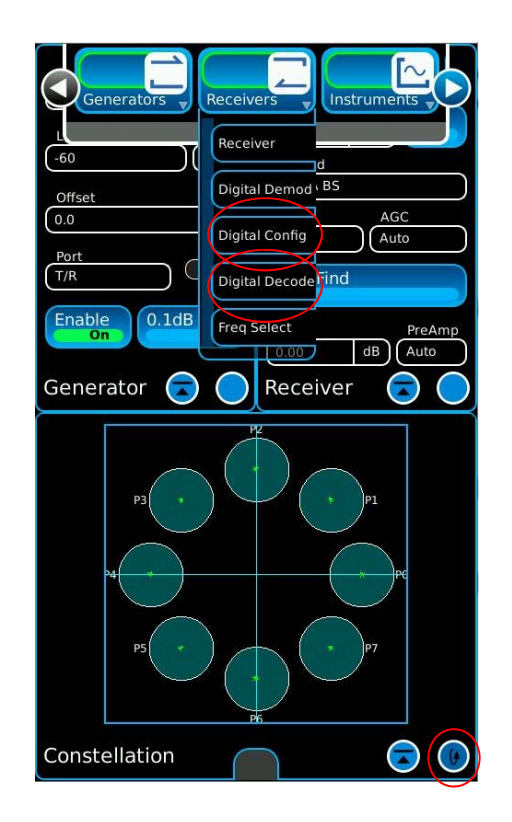

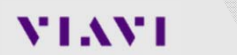

# **TETRA BS OTA Testing**

- In the Receiver window:
	- Enter the frequency of the TETRA Base Station transmitter
	- Select the Ant Port if testing a live base station OTA (Over-The-Air).
- In the Digital Config window, select Upper and Lower Limit Values for each parameter.
	- Turn "Limit State" On and the measurement field will indicate pass or fail (green/red indication).

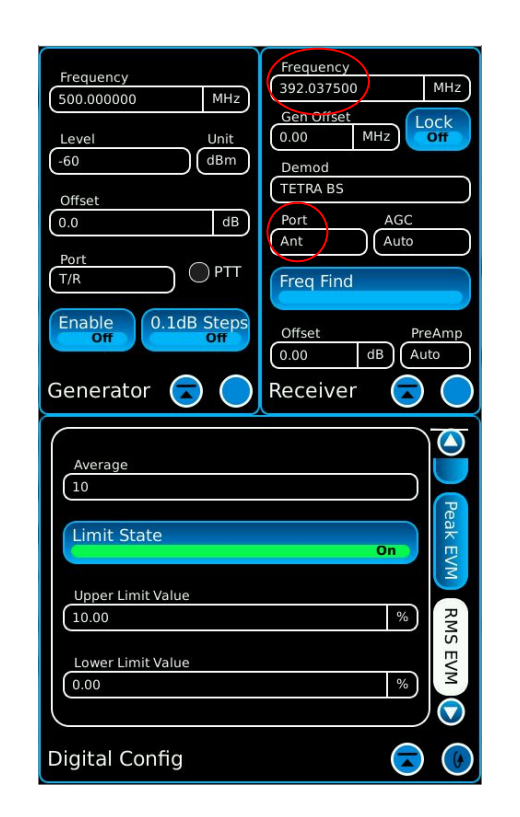

# **TETRA BS OTA Measurements**

- The Digital Demod indicates if the measurements pass by highlighting them in green.
	- If the measurement is too high, then it is highlighted in red.
	- If the measurement is too low, then it is highlighted in blue.
		- Only applies to "Freq Error" in this scenario since the other 3 parameters on the screen can only fail if they are too high.
- The Constellation window should be moved to the upper half.

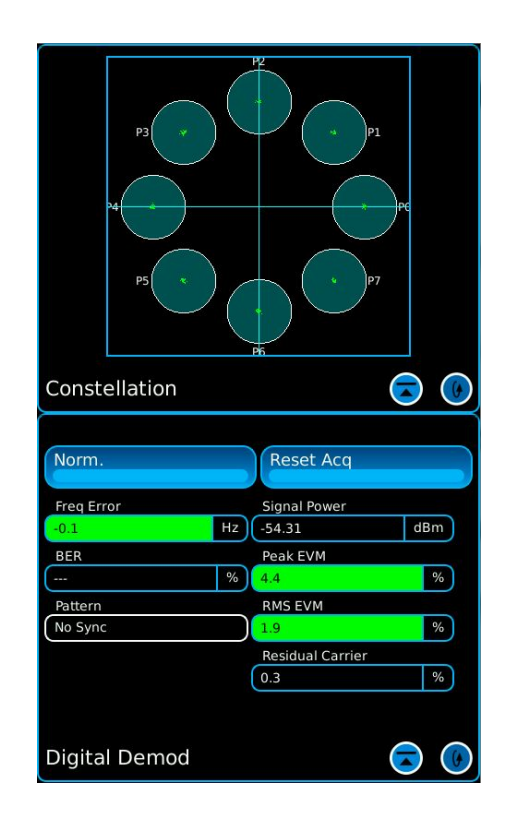

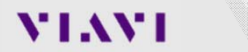

# **TETRA BS Digital Decode**

- This screen to the right shows a 3550R setup to decode the base station identity parameters.
	- The base station identity parameters consist of:
		- Mobile Country Code (MCC)
		- Mobile Network Code (MNC)
		- Base Color Code (BCC)
	- Set the Pattern to "Training Sequence 1" or "Training Sequence 2".

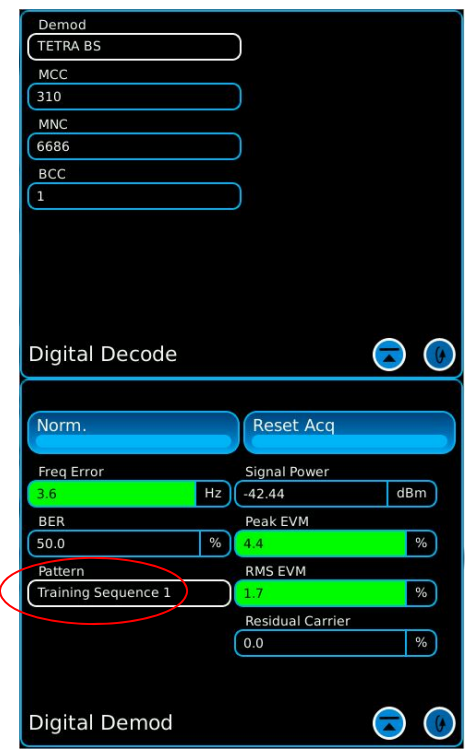

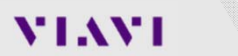

# **TETRA Testing Using T1 Mode**

**VIAVI** 

www.viavisolutions.com

© 2017 Viavi Solutions Inc. 15

# **Testing TETRA Base Stations in T1 Test Mode**

- The 3550R supports comprehensive testing of base stations by utilizing the TETRA T1 test mode.
- This test mode enables quick and easy testing of both the transmitter and the receiver.
- Although this test mode is defined in the TETRA standard, it leaves some implementation details to the manufactures of the base stations.
- Details on how the manufacture implements test modes are available from the manufacture.
- The 3550R supports all manufacture methods of implementation.

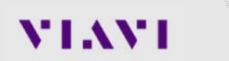

# **TETRA T1 Test Modes**

- The method for making receiver measurements vary by manufacture.
- There are basically two different methods of making receiver measurements.
	- These different methods are based on the mechanism that the test instrument employs to synchronize with the TETRA base station.
	- On the 3550R, these two methods are called:
		- Auto Synchronization Mode
		- Pulse Synchronization Mode

# **TETRA Receiver Testing in Auto Sync Mode**

- The diagram to the right illustrates the fields that should be setup for performing receiver testing in Auto Sync Mode.
	- The fields outlined in red must be selected.
		- The "Mode" field should be set to "Auto" so that the 3550R uses the MCC, MNC, and BCC values received from the base station.
		- "Auto Sync Offset" value should be set according to the manufacture.

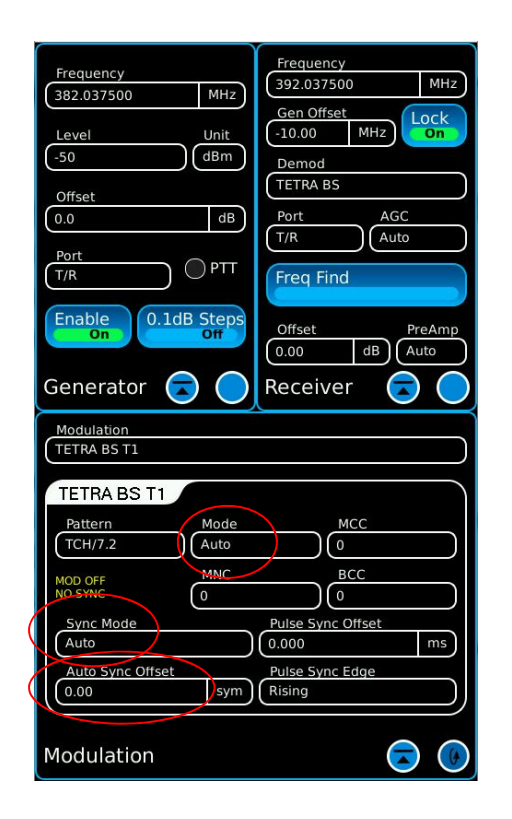

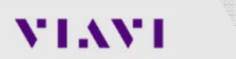

## **TETRA Receiver Testing in Auto Sync Mode**

- Other fields to setup:
	- Set the "Pattern" field, in the Digital Demod window, to "Loopback".
		- Some base stations may loopback the data into the transmit path.
	- The "Gen Offset" field may be used to lock an offset, for example of 10 MHz, between the receiver and generator frequency.

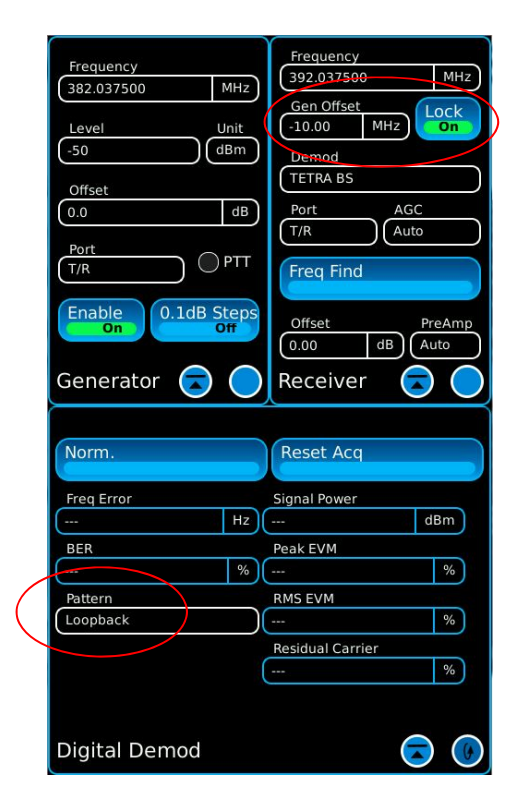

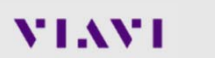

# **TETRA Receiver Testing in Auto Sync Mode**

- When the 3550R begins to receive the signal from the base station:
	- The "MOD OFF / NO SYNC" goes away (if 3550R Generator is enabled).
	- The 3550R transmits the TCH/7.2 pattern, synchronized to the BS.
		- If the base station loops the data back, the BER field can be used to measure the BER of the BS.
		- Alternatively, the BS reports the BER via the manufacture defined method.

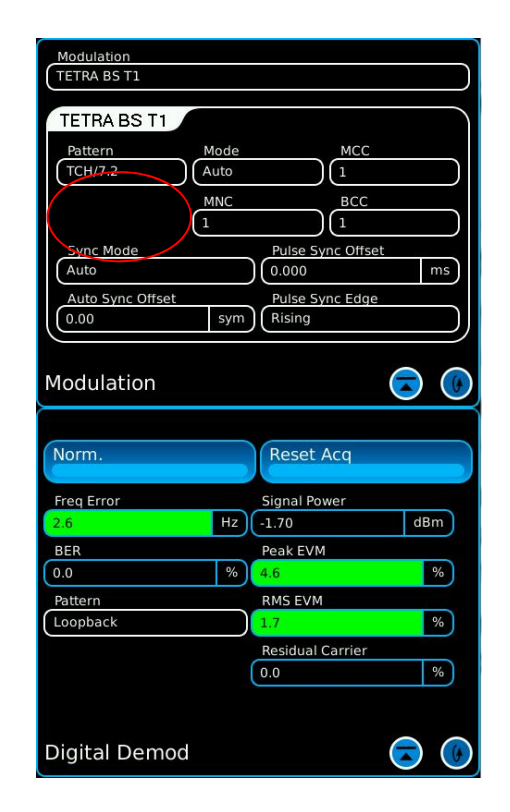

# **TETRA Receiver Testing in Pulse Sync Mode**

- This mode of receiver testing uses a pulse trigger from the base station for synchronization.
	- The Mode selection should be set to "Manual"
	- Set MCC, MNC, and BCC according to the manufacture.
	- Set Sync Mode to "Pulse"
	- Set Pulse Sync Offset according to the manufacture. It is often "0 ms"
	- Set Pulse Sync Edge to "Rising"

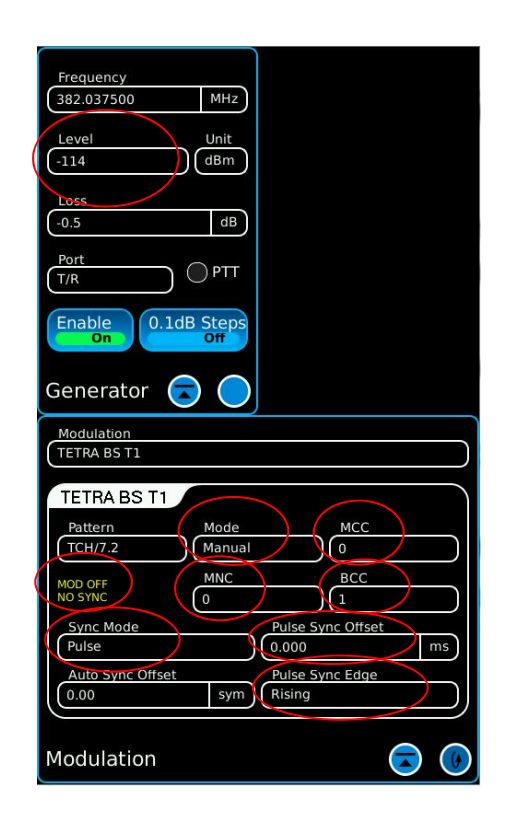

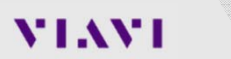

# **TETRA Receiver Testing in Pulse Sync Mode**

- Connect a cable from the trigger out of the base station to the BNC trigger input adapter of the 3550R.
	- If the Generator is Enabled, the "MOD OFF / NO SYNC" indication in the Modulation tile will go away.
- The 3550R should now be transmitting.
	- Adjust the Generate level to find the sensitivity of the BS.

Note: Generator must be enabled for the 3550R to transmit.

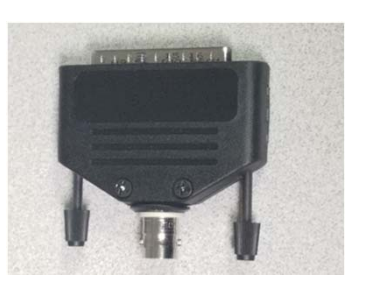

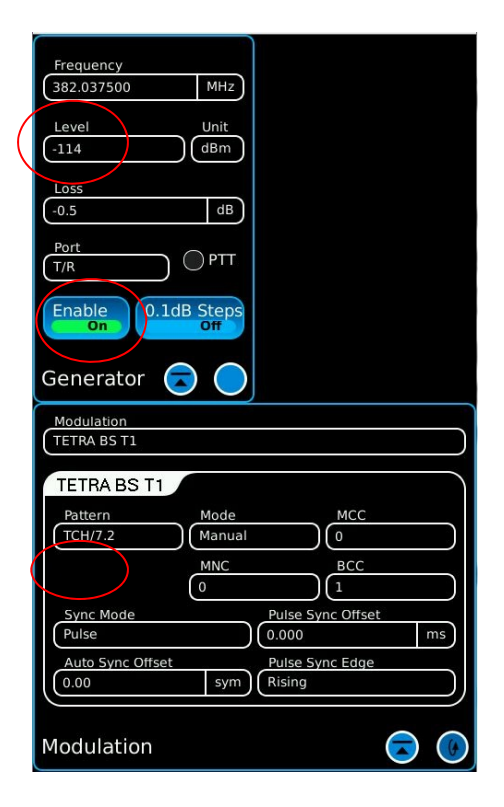

### **VIAVI**

### © 2017 Viavi Solutions Inc. 22

# **TETRA BS Transmitter Setup in T1 Test Mode**

- A typical screen configuration for testing a TETRA transmitter is shown to the right.
	- The Receiver window is expanded to show all of the fields.
		- Set the Loss field with the cable loss value. Should be a negative value.
	- The Pattern field should be set to "No Sync".

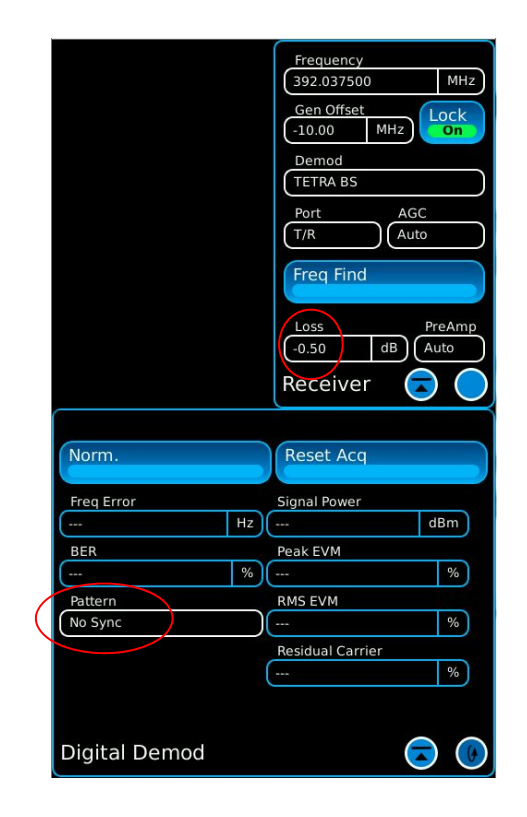

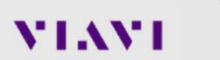

## **TETRA BS Transmitter Testing in T1 Test Mode**

- Enable the transmitter of the base station with a T1 signal.
	- The procedure to enable the transmitter is manufacture dependent.
- Verify the measurements meet the specification of the BS manufacture and the TETRA standard.

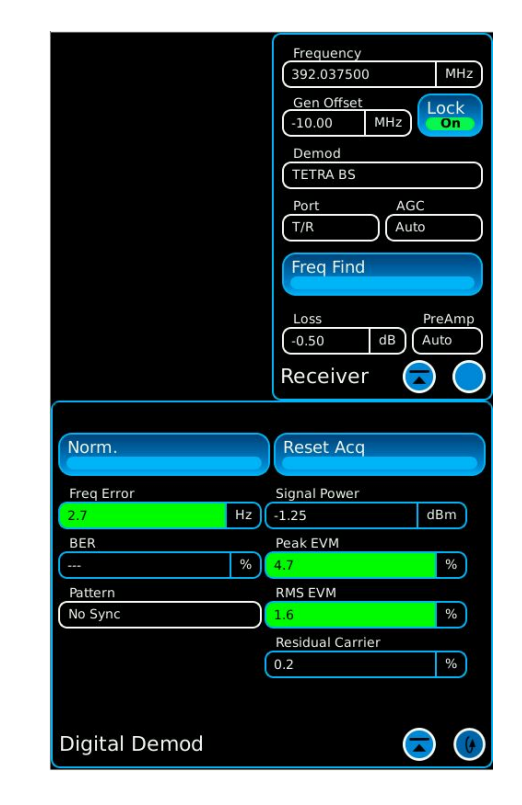

**VIAVI** 

# **TETRA Standard for Base Stations**

- The TETRA standard specifies the following limits under normal conditions:
	- Transmitter
		- Peak EVM: < 30%
		- RMS EVM: < 10%
		- Residual Carrier < 5%
		- Freq Error
			- ≤ ±0.2 ppm (≤ 520 MHz) (± 78 Hz at 390 MHz)
			- <sup>≤</sup> ±0.1 ppm (> 520 MHz) (± 80 Hz at 800 MHz)
		- Signal power <sup>≤</sup> ±2.0 dB of nominal value specified for the BS
	- Receiver
		- Static reference sensitivity: -115 dBm

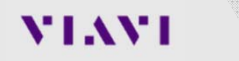

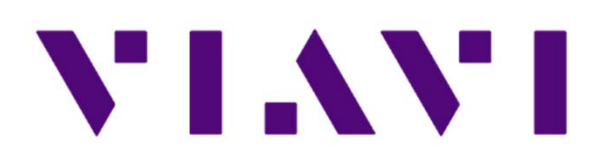

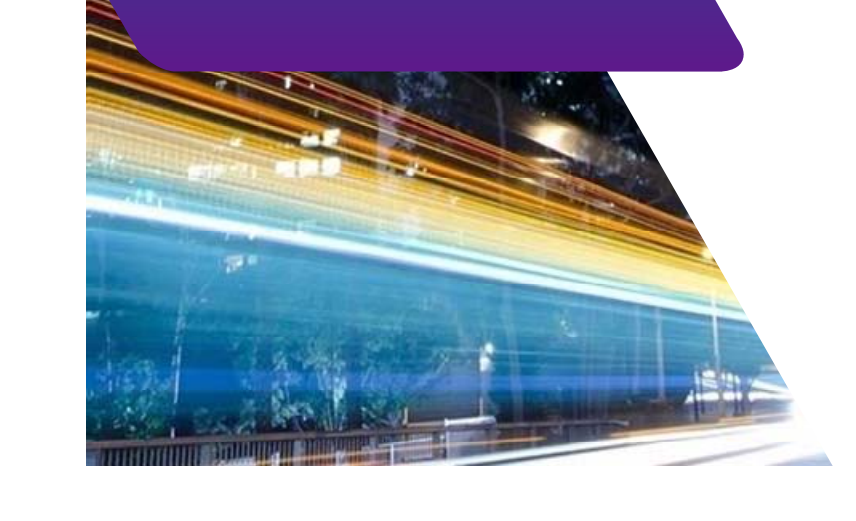